## **マーク ボタンをタッチして、表示させたいマークを選択しタッチする。**

:マーク選択画面が表示されます。

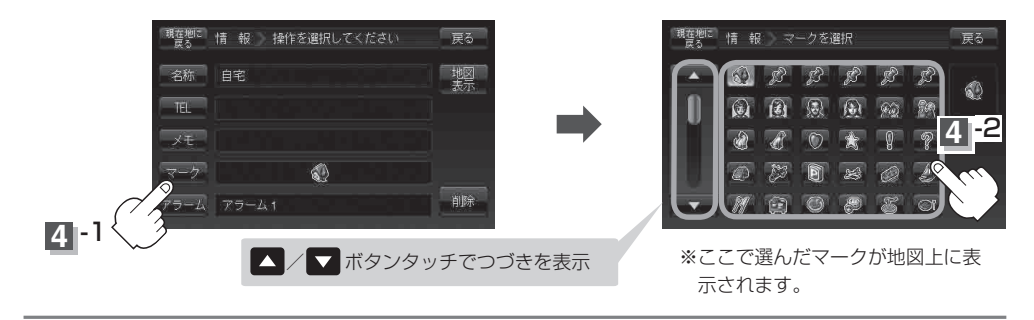

## **5** 設定を終わるには・・・ 現在地に戻る ボタンをタッチすると、現在地の地図画面に戻る。 ※ 戻る ボタンをタッチすると、1つ前の画面に戻ります。